# **Émettre un certificat numérique gratuit et signé par une Autorité de Certification avec Let's Encrypt**

- Objet du tuto : Émettre un certificat numérique gratuit et signé par une Autorité de Certification (AC) avec Let's encrypt
- Niveau requis : [débutant](http://debian-facile.org/tag:debutant?do=showtag&tag=d%C3%A9butant)
- Débutant, à savoir : [Utiliser GNU/Linux en ligne de commande, tout commence là !.](http://debian-facile.org/doc:systeme:commandes:le_debianiste_qui_papillonne)  $\dddot{\bullet}$
- Suivi :

[à-tester](http://debian-facile.org/tag:a-tester?do=showtag&tag=%C3%A0-tester), [à-completer](http://debian-facile.org/tag:a-completer?do=showtag&tag=%C3%A0-completer)

- Création par [Gnugnu](http://debian-facile.org/utilisateurs:gnugnu) 15/03/2016
- ∘ Tester par **B**[bendia](http://debian-facile.org/utilisateurs:bendia) le oulaploum 07/2016 avec le paquet des dépôts sous Jessie
	- Commentaires sur le forum : [Lien vers le forum concernant ce tuto](https://debian-facile.org/viewtopic.php?pid=198814)  $1$

## **Introduction**

Le coût d'achat des certificats numériques et la complexité de l'installation peuvent en freinez certain. Heureusement Une initiative à l'origine de Mozilla, l'EEF et d'autre partenaires à été lancé : le projet Let's Encrypt.

## **Installation**

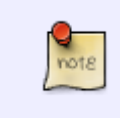

tip Ce programme dispose désormais d'un paquet dans les backports de Jessie. Cette méthode est donc à préférer à l'installation depuis les sources, qui est à réserver à Debian 7 (Wheezy)

#### **Pour Debian 8 Jessie**

Vérifier que votre fichier sources. List [dispose du dépôt backports,](http://debian-facile.org/doc:systeme:apt:sources.list#les-retroportages-depot-backports) et ajouté ce dépôt si besoin<sup>[2\)](#page--1-0)</sup>.

Installer le paquet

apt-get install -t jessie-backports certbot

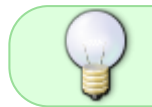

Le paquet existe sous 2 nom certbot et letencrypt. Les commandes sont les même **O** 

#### **Pour Debian 7 Wheezy**

Sur votre serveur, récupérer le package letsencrypt sur GitHub

apt-get install git

git clone https://github.com/letsencrypt/letsencrypt

### **Utilisation**

#### **Pour Debian 7 Wheezy**

cd letsencrypt

Première exécution : Installation des dépendances

./letsencrypt-auto

Ici j'ai choisi comme exemple d'obtenir un certificat letsencrypt pour mon site : **monsiteweb.me**

./letsencrypt certonly --webroot --webroot-path /var/www/monsiteweb/ - domains monsiteweb.me --agree-tos -text --email Florian@monmail.me

#### **Pour Debian 8 Jessie et installation à partir du paquet des Backports**

letsencrypt et certbot sont deux commandes pour un seul programme. Les deux syntaxes peuvent donc être utilisées

letsencrypt certonly --webroot --webroot-path /var/www/monsiteweb/ --domains monsiteweb.me --agree-tos -text --email Florian@monmail.me

ou

certbot certonly --webroot --webroot-path /var/www/monsiteweb/ --domains monsiteweb.me --agree-tos -text --email Florian@monmail.me

#### **Explication de la commande :**

–webroot : La commande réalise votre authentification en plaçant un fichier fourni par l'AC dans l'arborescence de votre serveur web.

- –webroot-path : Dans le cas d'une authentification webroot, donner le chemin de l'arborescence du site web.
- –domains : Fournir la liste des noms DNS des sites web.
- –agree-tos : Vous permet de valider sans les lires les termes d'utilisation de l'AC Let's Encrypt.
- - text : Usage de la commandes en mode texte et non graphique.
- –email: Votre adresse email qui pourra servir notamment en cas de perte de vole de votre compte (etc/letencrypt/accounts).

#### **Renouvellement**

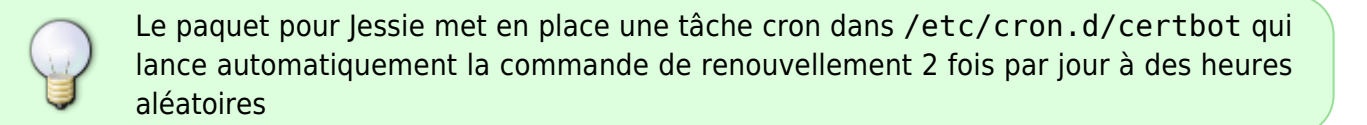

Les certificats sont valides 90 jours, et un mécanisme permet un renouvellement en quelques commandes.

Vous pouvez tester l'obtention d'un certificat avec

certbot renew --dry-run

Si tout se passe bien le renouvellement se fait avec

certbot renew --quiet

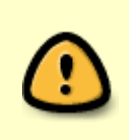

Si vous automtisez ce renouvellement à l'aide d'une tâche cron ou d'un service systemd, il est recommandé d'effectuer cette vérification 2 fois par jour. Veillez à mettre des minutes aléatoires dans la définition de votre tâche afin de lisser la charge sur les serveurs du projet..

#### **Pour aller plus loin**

Le programme dispose de bien d'autres fonctions et options qui sont décrit dans le manuel, et sur le site du projet

#### **Liens utiles**

[Le tuto officielle de certbot](https://certbot.eff.org/#debianjessie-apache)

```
1)
```
N'hésitez pas à y faire part de vos remarques, succès, améliorations ou échecs !

[2\)](#page--1-0)

Toujours réaliser un update après l'ajout d'un dépôt

From:

<http://debian-facile.org/> - **Documentation - Wiki**

Permanent link: **<http://debian-facile.org/doc:reseau:web:letsencrypt>**

Last update: **03/11/2016 18:08**

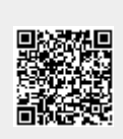